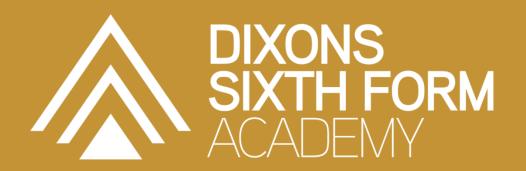

# Computer Science

STUDENT NAME:

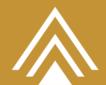

## **Contents**

| About the Summer Work                                        | 2  |
|--------------------------------------------------------------|----|
| Welcome to <subject></subject>                               | 3  |
| Subject outline                                              | 3  |
| Careers & Higher Education                                   | 5  |
| Summer work tasks                                            | 7  |
| Task 1: Different Programming Languages                      | 7  |
| Structured Programming                                       | 8  |
| Task 2: Starting to Program in PYTHON                        | 9  |
| Task 3: Determine if a number is a multiple of 7             | 13 |
| Task 4: Determine if a year is a century                     | 13 |
| Task 5: Determine if a year is Leap Year                     | 14 |
| Task 6: Calculate the Hypotenuse for a right-angled triangle | 15 |
| Appendices                                                   | 21 |
| Appendix 1 : What is PYTHON?                                 | 21 |
| Basic Syntax                                                 | 22 |
| Reading list                                                 | 25 |
| Further Reading and Tasks                                    | 25 |

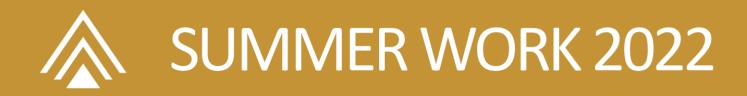

### **About the Summer Work**

This booklet contains a number of tasks that students are expected to complete to a good standard in order to be able to be enrolled in this subject.

The tasks are to complete some Programming.

Please do the following:

- 1. complete the programs as directed
- 2. copy them onto a Word Document
- 3. send them as an MS Word document to jpatel@dixons6a.com.

The work handed in should have your name on it and all tasks should have a heading to indicate the task number – e.g. Task 1, Task 2, etc

This booklet also contains significant additional information and a range of CHALLENGE tasks. We would encourage you to complete all the tasks, but you do not need to bring any CHALLENGE tasks to your enrolment interview.

Video help files for this can be found on this YouTube playlist.

#### https://www.youtube.com/playlist?list=PL4XMAC0Um Rol9l7JMSipGrUOY2eH6EX65

There is also a section on additional work for learning some web programming. This is not compulsory but it would be very good if you could complete this!

#### What you will need

I would recommend that you install pyCharm Educational version onto your computer. You can get this from <u>JetBrains here</u>

Alternatively, you will need to install PYTHON 3 on your computer. You can get this from <a href="https://www.python.org/downloads/">https://www.python.org/downloads/</a>

Any problems then please email jpatel@dixons6a.com

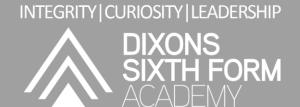

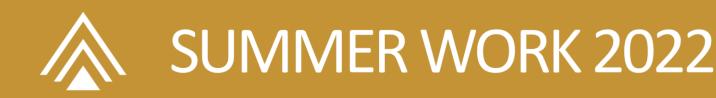

## **Welcome to Computer Science**

#### **Subject outline**

One perception of Computer Science is that it is forever changing. Technology has evolved so much that we live in a world where it is difficult to image life without computerised systems. However, this evolving technology is built upon some solid foundations that have stood since its inception – this is Computer Science.

There are three main strands to Computer Science, and these form our "Big Picture Questions":

- How do computers work?
- How do computers communicate and work together?
- How do we make computers work for us?

Everything that we will do falls under one of these questions.

At Dixons we study AQA A level Computer Science which is breaks down these themes further and examines them in three parts:

#### Paper 1:

This paper tests your ability to program, as well as some theoretical knowledge of Computer Science around the question "How do we make computers work for us?"

#### 2. Paper 2:

This paper tests theoretical knowledge of Computer Science around the questions "How do computers work?" and "How do computers communicate and work together?"

#### 3. NEA:

The non-exam assessment assesses your ability to use the knowledge and skills gained through the course to solve or investigate a practical problem. You will be expected to follow a systematic approach to problem solving,

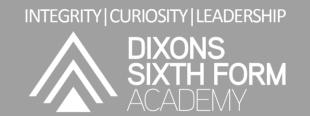

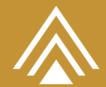

#### What an Excellent Student "Looks Like"

To study computer science and get the best out of it you need to have three main attributes:

1. You need to have, or be developing, excellent coding skills.

#### These are:

- good programming habits,
- good use of programming techniques
- being able to problem solve quickly
- being able to code across several programming languages
- 2. You need to have excellent mathematical ability.

In reality, computer science is applied mathematics so you need to have a very good grasp of it and be agile in your thinking!

3. You need to be hard working, concentrate well and be resilient

Computer Scientists are design engineers and often have to work at a problem over a long period of time. Sometimes things can go wrong and you have to start again. You will get frustrated and you need to show good resilience.

A lot of work and practice needs to take place outside of lesson time so you need to be able to concentrate well wherever you are.

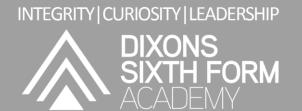

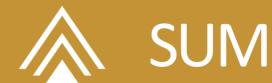

#### **Careers & Higher Education**

Need some Inspiration?

Computer Science matters!!! Watch This

Computer Science is everywhere!! Watch this

Computer Science is for everyone!!! Watch this

Many careers are linked to Computer Science. Many students who take this course want to go on to a career as a programmer – maybe you could be the next Bill Gates or Mark Zuckerberg!

In terms of the local area, there are many new niche sectors beginning to develop that will require computer scientists in new media and telecoms, research and development in heavy and light industries and growing Small/Medium sized Enterprises.

Below are some link to places that you can look for more information and inspiration:

A sample of Universities

Computer Science at Oxford University

Computer Science at Cambridge University

**Computer Science at Manchester University** 

Some Different Careers

What can you do with a Computer Science Degree?

BBC Software Engineering Apprenticeships

KPMG Software Engineering Apprenticeships

Degree Apprenticeships in Aerospace Software Development

**GCHQ Careers** 

#### Links to key information:

Click here for the **Course Information Guide** on our website

Click here for the AQA Specification for A Level Computer Science

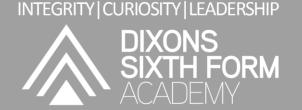

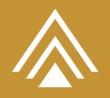

INTEGRITY | CURIOSITY | LEADERSHIP

DIXONS
SIXTH FORM

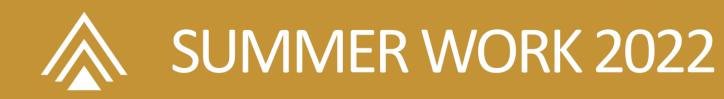

## **Summer work tasks**

#### Task 1: Different Programming Languages

There are many programming languages that are used in technology.

This task is to find out a little bit different languages - watch this video:

https://youtu.be/7bE2mI4ePeU

Summarise the contents of the video in a table with the following headings – one example is already completed for you to follow.

| Language   | Where this language is used                                                           |  |
|------------|---------------------------------------------------------------------------------------|--|
| JavaScript | This language is used on webpages to control what happens when users interact with it |  |

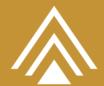

#### Structured Programming

The initial approach to programming that we use at Dixons Sixth Form Academy is called Structured Programming. This means that our programs will always be broken down into

- 1. a main routine to "control" the sequence
- 2. and then subroutines (functions) to be "workers" that complete tasks for us

This diagram shows this for a simple problem for checking odd numbers:

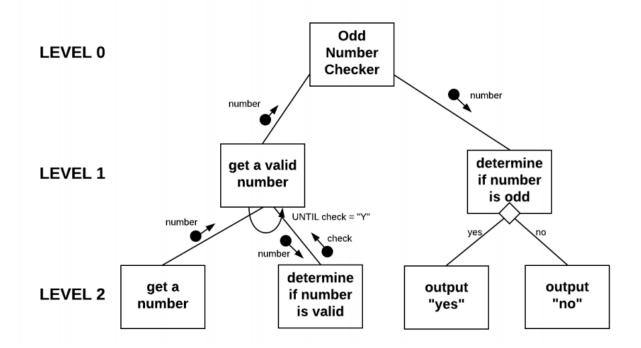

The main "control" routine is on Level 0 and it uses "worker" subroutines to complete tasks.

So, from the diagram you can see that the main routine calls workers to:

- o get a valid number
- o determine if the number is odd

Let's try writing and running a program to see this in action.

DIXONS
SIXTH FORM

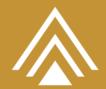

#### Task 2: Starting to Program in PYTHON

Program: Odd number checker

Using PYHTON (installed on your computer) read through the explanations, type up the program and run it.

You must complete Steps 1 to 4 BEFORE trying to run the program.

#### Step 1: Write the MAIN Routine

```
def main():
    # MAIN ROUTINE
    # LOCAL VARIABLES
    # number string to hold the inputted number

# get the number
    number = getNatural("Please enter a number greater than 0: ")

# determine if the number is odd
    if determineIfOdd(number):
        print("The number is odd")
    else:
        print("The number is even")
        #end if
# END
```

#### Things to note:

- 1. The name of the routine is preceded by a def key word. This is a "definition for a subroutine". This is the control routine and is ALWAYS called main.
- 2. There are comments in the code this is GOOD PRACTICE and we want all of your programs to be written with these comments in them so:
  - a. All variables used should be listed with the type that they will be and what data they will hold. For example, number is a string (text) and will hold the inputted number.
  - b. Sections of code should be commented. This will aid debugging (finding errors) and will help you to direct the flow the program.

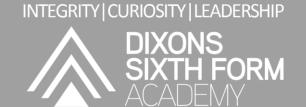

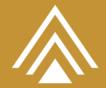

c. PYTHON doesn't use and END statements for IFs or LOOPS but these are included here as comments. This will help you to read the code and understand it better.

#### Step 2: write the subroutine getNatural()

```
def getNatural(message):
    # SUBROUTINE RETURNS integer
    # LOCAL VARIABLES
       valid boolean to indicate state of input
       number string to hold the inputted number
    # initialise switch for validity
    valid = False
    while not valid:
       # get number
       number = input(message)
       # determine if the number is an integer
       if not number.isdigit():
            displayMessage ("invalid number, try again")
           valid = True
        # END IF
    # END WHILE
    return int(number)
 END
```

#### Things to note:

- 1. Notice that the first comment identifies the section of code as a subroutine and states that it will return an integer.
- 2. All variables are listed
- 3. Sections of code are commented.
- 4. END IF and END WHILE are written in as comments.
- The number is tested for being a natural number by using a string method called isdigit(). This method will return true if the string contains just digits (0-9) and false if it contains something else. This give us just Natural numbers (greater than 0) not integers.

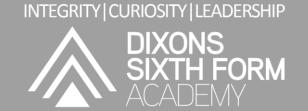

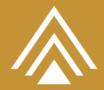

6. The number is returned as an INTEGER to the calling routine by using the built-in int () function. This takes a string as a parameter and returns an integer.

#### Step 3: Write the subroutine determineIfOdd()

```
def determineIfOdd(number):
    # SUBROUTINE RETURNS odd: boolean
    # PARAMETERS
    # number integer holds the number to test
    # LOCAL VARIABLES
    # odd boolean to indicate state of test

# determine if odd
    odd = False
    if number % 2 != 0:
        odd = True
    # end if

return odd
#end def
```

#### Things to note:

- Notice that the first comment identifies the section of code as a subroutine and states that it will return a value.
- 2. This subroutine has a parameter that is written in the brackets.
- 3. All parameters and variables are listed
- 4. Sections of code are commented.
- 5. END IF is written in as a comment.

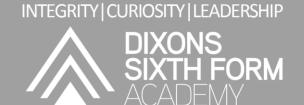

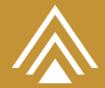

#### Step 4: enable the program to run

```
58
59 # run the main program
60 main()
61
```

#### *Things to note:*

1. This line of code runs the main routine. Without it, the program will not run!

#### Step 5: Run your code and Test it Testing the Program

It is always important to test the program that you write to ensure that it works. This is done using a Test Plan:

| Number  | Type of Test | Expected Result                             | Success |
|---------|--------------|---------------------------------------------|---------|
| 53      | Real         | YES                                         |         |
| 10      | Real         | NO                                          |         |
| 2122345 | Real         | YES                                         |         |
| Х       | Erroneous    | You will be asked to enter the number again |         |

#### Step 6: In Word

- 1. Copy the entire code to a Word Document under the heading Task 2.
- 2. Draw a Test Plan table and put suitable tests into it
- 3. Carry out the tests and indicate on the table if they were successful or not.

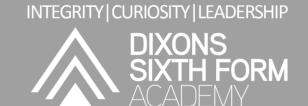

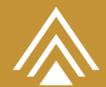

#### Task 3: Determine if a number is a multiple of 7

Your task is to adapt the program that you have just written so that instead of determining if a number is odd, it determines if it is a multiple of 7.

Repeat the same steps as for Task 2 but write a new subroutine called determineIfMultipleOfSeven() that will perform the task required.

#### Final Step: In Word

- 1. Copy the entire code to a Word Document under the heading Task 3.
- 2. Draw a Test Plan table and put suitable tests into it
- 3. Carry out the tests and indicate on the table if they were successful or not.

#### Task 4: Determine if a year is a century

Your task is to adapt the program that you have just written so that instead of determining if a number is a multiple of seven, it determines if the year entered is a century.

Repeat the same steps as for Task 2 and 3 but write a new subroutine called determineIfCentury() that will perform the task required.

#### Final Step: In Word:

- 1. Copy the entire code to a Word Document under the heading Task 3.
- 2. Draw a Test Plan table and put suitable tests into it
- 3. Carry out the tests and indicate on the table if they were successful or not.

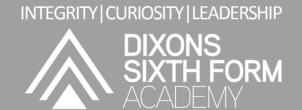

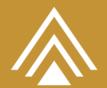

## Task 5: Determine if a year is Leap Year CHALLENGE YOURSELF

This is a harder task and requires a little more thought.

A year is a leap year if it is divisible by 4. However, if the year is a century, it is only a leap year if it is divisible by 400.

Your task is to adapt the program that you have just written so that instead of determining if a year is a century, it determines if the year entered is a leap year.

Repeat the same steps as for Task 2, 3 & 4 but write a new subroutine called determineIfLeapYear() that will perform the task required.

#### Final Step: In Word:

- 1. Copy the entire code to a Word Document under the heading Task 5.
- 2. Draw a Test Plan table and put suitable tests into it
- 3. Carry out the tests and indicate on the table if they were successful or not.

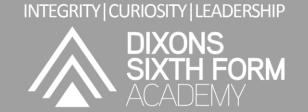

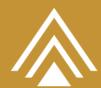

#### Task 6: Calculate the Hypotenuse for a right-angled triangle

From GCSE Mathematics you will understand how Pythagoras' Theorem works:

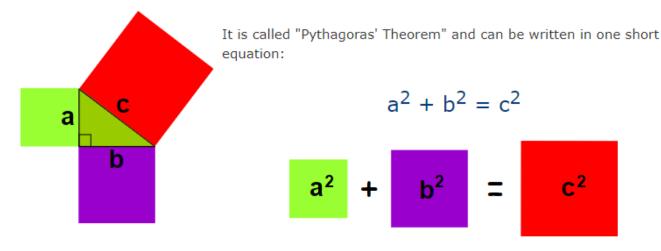

#### Note:

- · c is the longest side of the triangle
- a and b are the other two sides

Here both a and b need validating as real (decimal) numbers that are larger than 0.

Rather than clutter up the main algorithm with the validation we can use the same SUBROUTINE TWICE.

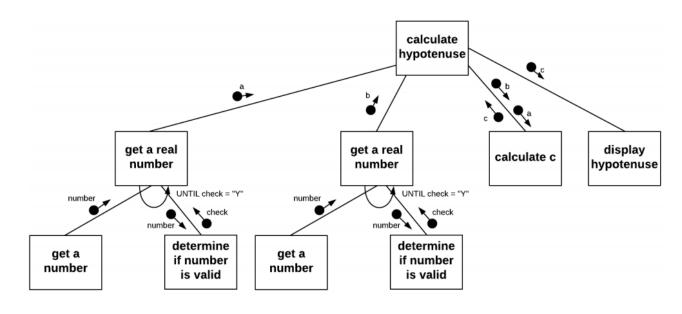

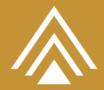

#### Step 1: write the MAIN routine

You should be able to do this yourself but here is the code:

```
import math
   □def main():
         # MAIN ROUTINE
         # LOCAL VARIABLES
                  real to hold the length of side a
                  real to hold the length of side b
6
7
                  real to hold the length of the hypotenuse
8
9
         # get a and b
10
         a = getPositiveReal("Please enter a value for a: ")
11
         b = getPositiveReal("Please enter a value for b: ")
12
13
         # calculate the hypotenuse
14
         c = calculateHypotenuse(a, b)
15
16
         # display the hyptoenuse
17
         displayReal ("The hypotenuse is: ", c, 3)
18
19
     # END
```

#### Step 2: write the subroutine testForReal()

This subroutine contains a new construct to help trap errors so that they don't crash the program. This is called TRY and EXCEPT.

Whatever is in the TRY block will be tried – if there is an error, the EXCEPT block takes over.

So the code works like this by testing a conversion of the number to a float (real number):

```
22  def testForReal (number):
        # SUBROUTINE
                      RETURNS boolean
24
        # PARAMETERS
25
        #
           number string holds the number string being tested
26
        # LOCAL VARIABLES
           real real holds the converted real
27
        #
28
29
         # set switch
         valid = True
31
32
             # try converting the number to a real
33
            real = float(number)
34 卓
         except:
35
            # set valid to false since there has been an error
36
            valid = False
37
38
         # return the result of the test
39
40
         return valid
41
    # END DEF
```

INTEGRITY|CURIOSITY|LEADERSHIP

DIXONS

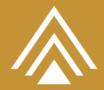

Step 3: Write the subroutine getPositiveReal()

```
def getPositiveReal (message):
45
         # SUBROUTINE RETURNS real
46
           LOCAL VARIABLES
47
              valid boolean to indicate state of input
48
              number string
                               to hold the inputted number
49
50
         # initialise switch for validity
51
         valid = False
52
         while not valid:
53
             # get number
54
             number = input(message)
55
             # determine if the number is a real
56
             if testForReal(number):
57
                  # now test number for being positive
58
                 if float(number) >= 0:
59
                     valid = True
60
                  # end if
61
             # end if
62
             # determine if a message should be shown
63
64
             if not valid:
65
                 displayMessage ("invalid number, try again")
66
67
68
         # END WHILE
69
70
         # return the positive real number
71
         return float(number)
72
     # END
```

#### Please note:

1. Make sure that you RETURN the number as a float – that is the data type it will need to be in the MAIN routine.

#### Step 4: Write the subroutine calculateHypotneuse()

This subroutine needs to use some mathematical subroutines that are found in PYHTON's math library. To use this, we import it. Add this line as the FIRST line of your code:

```
1 import math
```

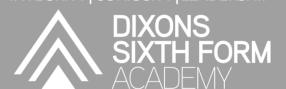

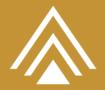

Now, you can use the pow() and sqrt() functions to do the calculation. These need to be prefixed by the name of the library that they are in.

```
□def calculateHypotenuse(a, b):
86
         # SUBROUTINE
                      RETURNS real
87
         # PARAMETERS
             a real to hold the length of side a
88
89
            b real to hold the length of side b
90
         # LOCAL VARIABLES
91
        # c real to hold the length of the hypotenuse
92
         # carry out the calculation
93
        c = math.sqrt(math.pow(a, 2) + math.pow(b, 2))
94
95
96
        return c
97
98
    # END
```

- pow () is the function for powers and has two parameters the number base and the exponent.
- sqrt() is the square root function and has one parameter the number to find the square root of.

#### Step 5: Write the subroutine displayMessage()

```
94
    □def displayMessage(message):
95
          # SUBROUTINE RETURNS nothing
96
            PARAMETERS
97
              message string holds the string to output
98
99
          # output message
100
         print(message)
101
102
      # END
```

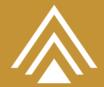

#### Step 6: Write the subroutine displayReal()

This needs to ensure that the real number is shown to two decimal places.

This is done by setting up a format pattern and then applying it to the output.

The number of decimal places (dp) is passed in as a parameter and then it is used to construct a pattern:

```
{:0.3f}
```

This means that there will be 3 places after the decimal point and there will be no extra padding at the beginning of the number.

The code looks like this:

```
112 def displayReal (message, real, dp):
113
         # SUBROUTINE RETURNS nothing
114
         # PARAMETERS
115
            message string holds the string to output
116
             real real holds the number to output
117
                      integer holds the value for the number
118
                              of decimal places to show
119
120
         # set up format
         outputFormat = "{:0."+ str(dp) + "f}"
121
122
123
         # output the value
124
         print(message, outputFormat.format(real))
125
126 # END
```

#### Step 6: enable the program to run

```
128
129 # run the main program
130 main()
```

#### Things to note:

1. This line of code runs the main routine. Without it, the program will not run!

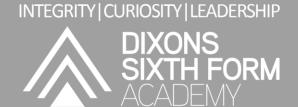

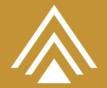

Step 7: Run your code and Test it

Testing the Program

Complete the Expected Result column.

| а    | b    | Type of Test | Expected Result | Success |
|------|------|--------------|-----------------|---------|
| 3    | 4    | Real         | c = 5           |         |
| 120  | 140  | Real         |                 |         |
| 18.3 | 33.5 | Real         |                 |         |
| 0    |      | Erroneous    |                 |         |
| 5    | 0    | Erroneous    |                 |         |
| а    |      | Erroneous    |                 |         |
| 56   | b    | Erroneous    |                 |         |

#### Step 8: In Word:

- 1. Copy the entire code to a Word Document under the heading Task 6.
- 2. Draw a Test Plan table and put suitable tests into it
- 3. Carry out the tests and indicate on the table if they were successful or not.

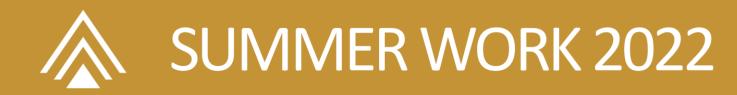

## **Appendices**

#### Appendix 1: What is PYTHON?

Python is a widely used high-level programming language for general-purpose programming, created by Guido van Rossum and first released in 1991.

An interpreted language, Python has a design philosophy that emphasizes code readability (notably using whitespace indentation to delimit code blocks rather than curly brackets or keywords), and a syntax that allows programmers to express concepts in fewer lines of code than might be used in languages such as C++ or Java.

The language provides constructs intended to enable writing clear programs on both a small and large scale.

Python features a dynamic type system and automatic memory management and supports multiple programming paradigms, including object-oriented, imperative, functional programming, and procedural styles. It has a large and comprehensive standard library.

Python interpreters are available for many operating systems, allowing Python code to run on a wide variety of systems. CPython, the reference implementation of Python, is open source software and has a community-based development model, as do nearly all of its variant implementations. CPython is managed by the non-profit Python Software Foundation.

(from Wikipedia October, 2017)

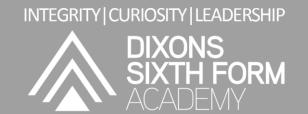

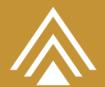

#### **Basic Syntax**

The basic syntax in PYTHON is near to English.

There is a specific syntax that we will use and there are some rules for using them.

#### Input

```
pseudocode
INPUT identifier

PYTHON
identifier = input('prompt')
```

#### Output

#### Pseudocode

OUTPUT statement

#### **PYTHON**

print('message')

#### Selection

#### Pseudocode

```
IF condition THEN
   statement(s)
ELSEIF
   statement(s)
ELSE
   statement(s)
```

#### **PYTHON**

```
if condition:
    #statement(s)
elif:
    #statement(s)
else:
    #statement(s)
```

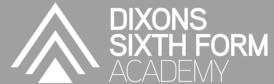

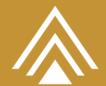

#### **Conditional Statements**

Conditional statements are those that result in either TRUE or FALSE. Operators are used to make comparisons.

| operator | meaning                                                                                                    | Example (a=7, b=4)    |
|----------|----------------------------------------------------------------------------------------------------|-----------------------|
| ==       | If the values of two operands are equal, then the condition becomes true.                                         | (a == b) is not True. |
| !=       | If values of two operands are not equal, then condition becomes true.                                             | (a != b) is True.     |
| >        | If the value of left operand is greater than the value of right operand, then condition becomes true.             | (a > b) is True.      |
| <        | If the value of left operand is less than the value of right operand, then condition becomes true.                | (a < b) is not True.  |
| >=       | If the value of left operand is greater than or equal to the value of right operand, then condition becomes true. | (a >= b) is True.     |
| <=       | If the value of left operand is less than or equal to the value of right operand, then condition becomes true.    | (a <= b) is True.     |

#### **Chaining Conditions**

Conditions can be chained together by using LOGICAL operators:

| Operator | Description                                                                     | Example (a=True, b=False) |
|----------|---------------------------------------------------------------------------------|---------------------------|
| and      | Logical AND If both the operands are true then condition becomes true.          | (a and b) is False.       |
| or       | Logical OR If any of the two operands are non-zero then condition becomes true. | (a or b) is True.         |
| not      | Logical NOT                                                                     | not (a and b) is True.    |

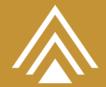

Used to reverse the logical state of its operand.

#### Iteration

#### Pseudocode

```
FOR counter, condition, step DO
   statement(s)
END FOR
```

#### **PYTHON**

```
for counter in range(1, 10):
    #statement(s)
```

#### Pseudocode

```
FOR EACH item IN List/Array/Set DO
   statement(s)
END FOR
```

#### **PYTHON**

```
for item in list:
    #statement(s)
```

#### Pseudocode

```
WHILE condition DO
   statement(s)
END WHILE
```

#### **PYTHON**

```
while condition:
    #statement(s)
```

#### Rules

- 1. identifiers must have meaningful names
- 2. identifiers must not have spaces and must use Camel Case
- 3. always input one value at a time
- 4. Lists, Arrays and Sets start with an index of 0

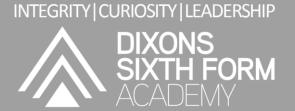

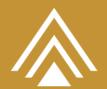

## **Reading list**

#### Further Reading and Tasks

One of the fundamental programming tasks that you will learn about in this course is that of Web Programming.

In order to prepare for that you could do this course on Code.org.

You will need to sign up, watch videos and then complete the tasks.

Keep a record of what you do by taking screenshots of your work and compiling it on a MS WORD page.

#### Step 1: Go to Code.org

#### Step 2: Find the course

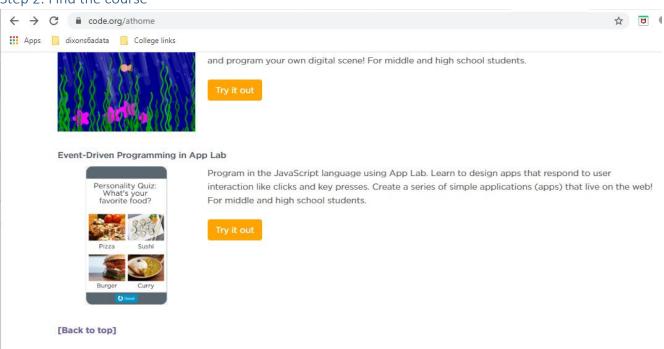

You need to choose Event Driven Programming in App Lab

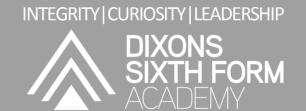

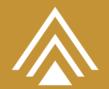

Step 3: Sign up to the website Step 4: Complete the Course

You will find videos, tasks and much more in here.

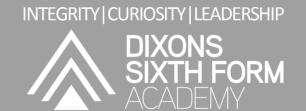